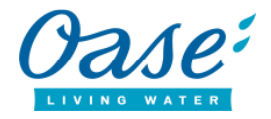

# **FAQ InScenio FM-Master WLAN / EGC Version en ligne 2.0**

- **1) Quel est le mot de passe standard (réglage par défaut) du FM-Master WLAN ?**  oase1234
- **2) La connexion directe avec le FM-Master WLAN (mode point d'accès) est établie. Le témoin lumineux vert est bien allumé. Pourquoi la portée radio est-elle limitée ?**
	- Veuillez noter que la portée maximale est de 80 m, comme le spécifie le manuel d'utilisation.
	- L'antenne wifi doit être montée correctement.
	- Pour avoir une liaison optimale, le FM-Master et/ou l'antenne wifi doivent être dirigés vers l'appareil terminal mobile.
	- Les émissions radio puissantes à proximité peuvent altérer la portée. Le canal wifi peut être changé dans « Settings » (paramètres). Le canal radio choisi doit être le moins chargé possible.
	- Veuillez vérifier les points suivants : Y a-t-il un obstacle naturel ? Avez-vous fait des modifications dans la construction qui pourraient provoquer un blocage ?

#### **3) Une liaison par routeur n'est pas possible. Comment puis-je établir une liaison ?**

Veuillez noter : Il ne doit pas y avoir de guillemets ("") dans le nom du réseau SSID du routeur.

L'antenne wifi doit être montée correctement.

Veuillez vérifier les points suivants :

*3.1 Quelle est la distance entre le routeur ou le relai et le FM-Master WLAN ?*  Le témoin lumineux jaune clignote lentement (allumé 2 s / éteint 1 s) et signifie : Recherche un routeur à portée. Veuillez noter que la portée maximale est de 80 m, comme le spécifie le manuel d'utilisation.

Pour avoir une liaison optimale, le FM-Master et/ou l'antenne wifi doivent être dirigés vers le routeur.

# *3.2 Pourquoi n'est-il pas possible de connecter le FM-Master avec le routeur bien que la portée maximale ne soit pas dépassée ?*

Voir aussi 3.10

Le témoin lumineux vert ou jaune clignote lentement : La portée radio vers le routeur est éventuellement à la limite (témoin lumineux vert clignote lentement) ou la distance est trop grande (témoin lumineux jaune clignote lentement, recherche un routeur à portée). Voir 3.1 Sachez que des éléments perturbateurs (comme d'autres abonnés radio, des différences de hauteur ou d'autres obstacles) à proximité peuvent affaiblir ou brouiller le signal wifi.

- 1. Réduire la distance entre le FM-Master et le routeur.
- 2. Utiliser un répéteur tel qu'on en trouve dans le commerce.

# *3.3 Y a-t-il d'autres émissions radio puissantes à proximité ?*

Il faudra éventuellement changer le canal wifi dans le routeur et choisir un canal moins chargé (en respectant le mode d'emploi du routeur).

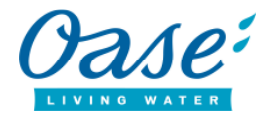

# *3.4 Est-ce qu'un répéteur est employé ?*

Dans certaines circonstances, il peut y avoir incompatibilité entre le routeur et le relai.

- 1. Utilisez le système sans répéteur et en diminuant la distance entre le routeur et le FM-Master.
- 2. Choisissez comme nom de réseau SSID du relai un autre nom que celui du routeur.

*3.5 Est-ce que la connexion fonctionnelle sur le FM-Master se trouve à proximité immédiate du routeur ?*  Voir 3.1 et 3.2 Si tel n'est pas le cas : voir 3.10 et 4

*3.6 Pourquoi est-ce qu'il n'est tout d'un coup plus possible de commander le FM-Master ?*  Veuillez vérifier les points suivants : Y a-t-il un obstacle naturel ? Avez-vous fait des modifications dans la construction qui pourraient provoquer un blocage ? Avez-vous réactualisé le micrologiciel (firmware) du routeur ? Voir 3.10, sinon voir 3.2, 3.3

*3.7 Pourquoi le FM-Master ne fonctionne plus après que le micrologiciel (firmware) ait été mis à jour ?* 

Quels sont les états signalés par le témoin lumineux ?

Rouge : La mise à jour du micrologiciel (firmware) a éventuellement été perturbée. Recommencez la mise à jour du micrologiciel (firmware).

Pour ce faire :

- 1. Débrancher l'appareil
- 2. Avec le stylet, appuyer sur le bouton Entretien en le gardant enfoncé
- 3. Tout en gardant le bouton Entretien enfoncé, rebranchez le FM-Master jusqu'à ce que le témoin lumineux jaune se mette à clignoter rapidement. Vous pouvez maintenant recommencer la mise à jour du micrologiciel (firmware).

Si le témoin lumineux jaune clignote lentement (allumé 2 s / éteint 1 s), cela signifie que le FM-Master ne trouve pas de routeur. Voir 3.1 / 3.2 / 3.3

3.8 Pourquoi la mise à jour du micrologiciel (firmware) ne fonctionne toujours pas ? Avez-vous branché un câble EGC sur d'autres appareils ?

Dans ce cas, débranchez le câble EGC pendant la durée de la mise à jour puis recommencez cette mise à jour.

Si la mise à jour s'arrête à nouveau, dévissez l'antenne wifi, puis recommencez la procédure de mise à jour.

Vous pouvez aussi procéder à la mise à jour à l'aide d'une tablette, si vous en possédez une.

#### *3.9 Quelle est la version de l'appli qui est installée ?*

Veuillez vérifier dans l'App Store ou le Play Store s'il existe une nouvelle version. Le cas échéant, actualisez l'appli !

#### *3.10 Pourquoi est-ce que le FM-Master ne se connecte plus avec mon routeur alors que cela avait bien marché précédemment ?*

Une mise à jour du micrologiciel du routeur a éventuellement été faite pour laquelle le standard wifi 802.11 b a été automatiquement désactivé. Le standard 802.11 b doit être réactivé. Activez le standard dans les paramètres de votre routeur. Respectez à cet effet les instructions du fabricant. Par exemple, en Allemagne, la FritzBox 7490 / 7390 (version 6.5/6.51)

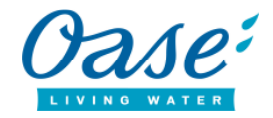

#### **1 Activer le standard wifi 802.11b**

- 1. Dans l'interface utilisateur, cliquez sur « WLAN ».
- 2. Dans le menu « WLAN », cliquez sur « canal radio ».
- 3. Activez l'option « Adapter les paramètres du canal radio ».
- 4. Cliquez sur « Autres paramètres ».
- 5. Dans la liste déroulante « WLAN Standard 2,4 GHz », sélectionnez le standard « 802.11n+g+b ».
- 6. Cliquez sur « Accepter » pour enregistrer les réglages.

La connexion wifi est maintenant rétablie.

*3.11 Pourquoi est-ce que la connexion s'interrompt de temps à autres ? L'appli indique « offline ».* Voir 3.1 ; 3.2 et 3.3

#### **4) Comment puis-je restaurer les réglages par défaut du FM-Master** ?

*4.1 Restaurer les réglages par défaut du réseau :* 

Avec le stylet fourni dans la pochette plastique, appuyez sur le bouton Entretien durant 5 à 8 secondes alors que l'appareil est en marche jusqu'à ce qu'un son intermittent retentisse. Les réglages par défaut du réseau sont ensuite restaurés. Le FM-Master redémarre en mode point d'accès avec le mot de passe par défaut oase1234. Les inscriptions dans la bibliothèque de l'appareil et l'horloge de programmation restent mémorisés.

#### *4.2 Restaurer le réglage par défaut de l'appareil :*

Avec le stylet, appuyez sur le bouton Entretien durant 15 secondes environ alors que l'appareil est en marche jusqu'à ce qu'un son continu retentisse. Le FM-Master retrouve l'état qu'il avait à la livraison. Tous les mots de passe, toutes les inscriptions dans la bibliothèque de l'appareil et l'horloge de programmation sont supprimés.

**5) J'ai oublié mon mot de passe. Comment puis-je me connecter avec le FM-Master ?**  Voir 4.

#### **6) Pourquoi la liste des appareils s'est-elle soudain effacée ?**

Le micrologiciel (firmware) a été actualisé. Quand le micrologiciel (firmware) est mis à jour avec une version supérieure à V10.0, la liste des appareils est automatiquement effacée. Ceci se produit uniquement si la version précédente était inférieure à V10.0 et n'a lieu qu'une seule fois. Veuillez rajouter manuellement les appareils connectés dans la liste.

**7) Pourquoi la liste des appareils affiche soudain des hiéroglyphes au lieu du caractère saisi ?** Vous devez réinitialiser complètement le FM-Master. Voir le chapitre « Restaurer les réglages par défaut » dans le mode d'emploi ou plus haut, le point 4.2.

# **8) Pourquoi l'afficheur indique E003 ?**

Le micrologiciel (firmware) a été actualisé. Vous devez réinitialiser complètement le FM-Master. Voir le chapitre « Restaurer les réglages par défaut » dans le mode d'emploi ou plus haut, le point 4.2.

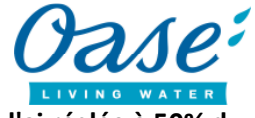

**9) Pourquoi la pompe connectée marche-t-elle à plein régime alors que je l'ai réglée à 50% du régime ?** 

Il est probable que la liaison EGC (via un câble EGC) ait été interrompue, ou bien que le FM-Master WLAN ne soit plus sous tension. Veuillez rétablir la liaison EGC avec les appareils ou l'alimentation électrique du FM-Master WLAN. Lorsque vous aurez fait cela, les appareils fonctionneront à nouveau avec les valeurs qui ont été réglées.

Si ce comportement n'est pas souhaité, branchez les pompes avec alimentation électrique au FM-Master WLAN. Si l'électricité est coupée sur le FM-Master, la pompe s'arrête. Quand l'électricité est rétablie, la pompe remarche à nouveau avec la valeur qui a été précédemment réglée.

- **10) Pourquoi la commande du filtre à tambour affiche-t-elle une valeur négative dans l'Appli ?**  La commande du filtre à tambour a enregistré en tout plus de 40 000 rinçages. Cette erreur sera supprimée lors de la prochaine mise à jour du micrologiciel du filtre à tambour. A l'avenir, il sera possible d'installer une mise à jour du ProfiClear avec l'appli FM-Master.
- **11) Pourquoi n'est-il possible d'ajouter dans la liste des appareils qu'une seule AquaMax Eco Expert, et pas plusieurs pompes de type AquaMax Eco Expert 21000/26000 ?**  La première génération des pompes AquaMax Eco Expert dont le numéro de série se termine par 4, 5 ou 6 ne doivent pas être utilisées ensemble dans un même système. Car il ne s'agit pas d'appareils compatibles EGC. Une pompe seulement peut être utilisée en même temps que les autres appareils EGC.
- **12) L'appli ne trouve pas ma pompe AquaMax Titanium 30000 ou indique des valeurs erronées, pourquoi ?**

Les filtres à tambour ont un numéro de série qui comporte 16 chiffres. Si le nombre entre le 7e et le 12e chiffre est inférieur à 878, ou s'il s'agit d'une pompe AquaMax Eco Expert ou AquaMax Eco Titanium 50000 dont le numéro de série se termine par 4,5 ou 6, alors ces appareils doivent être connectés au système comme dernier produit EGC et, le cas échéant, sans résistance terminale.